```
tags: zona de detección deteccion
```
Creamos un cubo que será la zona donde entremos. Lo podemos asociar donde queramos. Lo normal es crear un gameobject asociado a la acción que vamos a hacer. Por ejemplo, si queremos abrir una puerta, en la puerta, si queremos encender un ordenador, en el ordenador,….

Creamos este código y se lo asociamos:

```
using System.Collections;
using System.Collections.Generic;
using UnityEngine;
using UnityEngine.Events;
using UnityEngine.XR.Interaction.Toolkit;
public class EntraZona : MonoBehaviour
{
     [SerializeField] private Transform Persona;
     public UnityEvent EntraEnZona;
     void OnTriggerEnter(Collider other)
     {
         if (other.gameObject.name == Persona.name)
         {
             EntraEnZona.Invoke();
 }
     }
}
```
Quitamos la casilla de "Mesh Renderer" para que no se va y marcamos la casilla en "Box Collider" de "Is Trigger" para que podamos entrar dentro. Luego arrastramos a "Persona" nuestro "XR Origin" para que nos detecte (o el de otro personaje) y eñadimos la acción:

Last update: 2023/02/14 10:58 informatica:realidad\_virtual:unity:zona\_deteccion http://wiki.legido.com/doku.php?id=informatica:realidad\_virtual:unity:zona\_deteccion

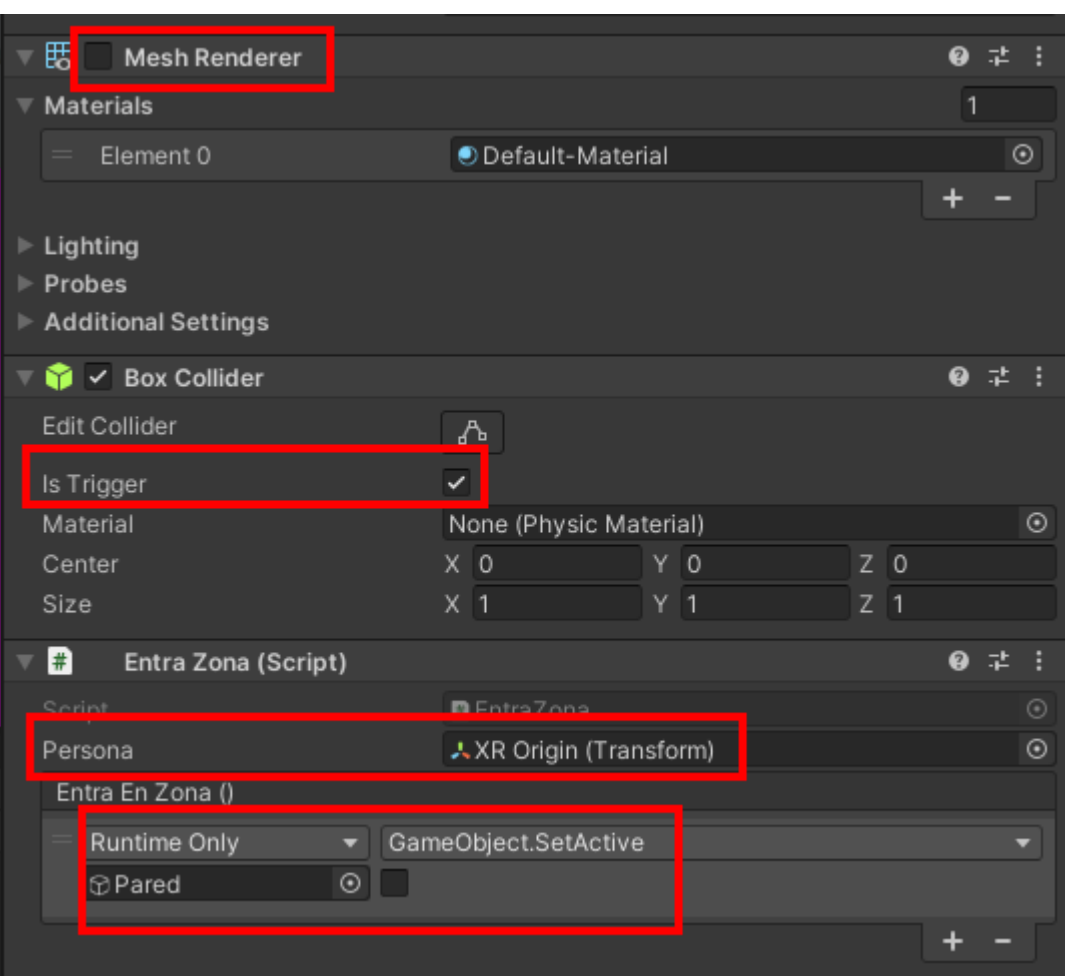

From: <http://wiki.legido.com/>- **Legido Wiki**

## Permanent link:

 $\pmb{\times}$ **[http://wiki.legido.com/doku.php?id=informatica:realidad\\_virtual:unity:zona\\_deteccion](http://wiki.legido.com/doku.php?id=informatica:realidad_virtual:unity:zona_deteccion)**

Last update: **2023/02/14 10:58**